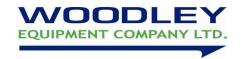

## **Troubleshooting**

#### **Common Problems**

### **Analyzer Power and Function**

C = Common problem S = Solution

- C: Touchscreen is black or blue; power light is OFF.
- S: Turn the analyzer power off. Check the power cable connections. Disconnect and reconnect on both ends, then turn the power on.
- C: Touchscreen is blue or blank; power light is ON.
- S: Remove the reagent disc from the drawer. Check that the drawer closes properly, then re-boot the analyzer.
- C: Damaged touchscreen
- S: Please contact the authorized distributor or technical support department.

#### **Settings and Reports**

- C: There are no values for some of the results within a printed test report, or the system automatically cancels a reagent disc test without generating a report S: The **skyla VB1/VB1+** Veterinary Clinical Chemistry Analyzer performs automatic system calibrations to maintain high system precision. Thus, when the Analyzer detects a faulty reagent disc, it automatically cancels the test and displays an operational error message. Please insert a new reagent disc to resume operations.
- C: The test report exported by the built-in thermal printer is blank.
- S: The thermal paper roll may have been installed in the wrong direction within the built-in thermal printer. Please remove the roll of thermal paper and confirm that the heat-sensitive side is facing the correct direction (the arrow sticker on the roll should point downwards) before replacing the roll in the built-in thermal printer.
- C: After choosing to initiate the "System Default" function, previously customized reference range settings have disappeared.
- S: Once the "System Default" function is initiated, the system will delete all custom settings and reference ranges. Once the command is executed, all settings will be reset to the default system settings. The settings that have been deleted cannot be recovered. However, none of the test results and calibration records will be deleted.

#### **Exporting data from the system to other devices**

- C: Peripheral and media of the exported data.
- S: "Dump to USB" function: will export selected historical data to an external USB drive. "RS232 Export" function: will export selected historical data to an RS232 station.

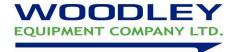

# **Error Messages**

| Stage                     | Error Message                 | Error Handling                                         |
|---------------------------|-------------------------------|--------------------------------------------------------|
| Booting up                | Password Error                | Please enter the correct                               |
|                           |                               | password                                               |
|                           | Device Abnormal (Error        | Please reboot the anaylzer. If                         |
|                           | Code1~20, 30, 51~56)          | the error code cannot be                               |
|                           |                               | resolved, please contact the                           |
|                           |                               | authorized technical support                           |
|                           |                               | department                                             |
|                           | Date & Time Error             | Please enter the correct date                          |
|                           |                               | and time                                               |
|                           | . Internal Memory Error       | Please contact the authorized                          |
|                           |                               | technical support department                           |
| Printing                  | Internal Printer Error        | Please contact the authorized                          |
|                           |                               | technical support department                           |
|                           | No External Printer Found     | Please check that the external                         |
|                           |                               | printer                                                |
|                           |                               | is correctly connected and                             |
|                           |                               | whether the printer is an                              |
|                           |                               | analyzer compatible model                              |
|                           | No Paper                      | Check if the thermal paper roll                        |
|                           |                               | in the built-in thermal printer is                     |
|                           |                               | properly installed, or add a new                       |
|                           |                               | roll of thermal paper.                                 |
| Abnormal drawer operation | Drawer Jam                    | Please remove any objects that                         |
|                           |                               | prevent the drawer from closing                        |
|                           |                               | properly. Contact the authorized                       |
|                           |                               | technical support department if                        |
| Tasking and analysis      | Internal Manager Full         | the issue is not resolved                              |
| Testing and analysis      | Internal Memory Full          | Please contact the authorized                          |
|                           | Empty                         | technical support department                           |
|                           | Empty Unrecognized Disc Bar   | Please insert a reagent disc  The reagent disc barcode |
|                           | Code(Error Code 101~104)      | cannot be recognized. Please                           |
|                           | Code(Entil Code 101~104)      | insert a new reagent disc                              |
|                           | Unauthorized Disc (Error Code | This is an unauthorized reagent                        |
|                           | 105, 106)                     | disc. Please contact the                               |
|                           | 100, 100)                     | authorized technical support                           |
|                           |                               | department                                             |
|                           | Disc Expired (Error Code 107) | The reagent disc is expired.                           |
|                           |                               | Please insert a new reagent                            |
|                           |                               | disc                                                   |
|                           | Assay Parameter Version       | Please contact the authorized                          |
|                           | Mismatch (Error Code 108)     | technical support department to                        |
|                           | ,                             | get the latest version of                              |
|                           |                               | firmware or assay parameter.                           |
|                           | Used Disc                     | Please remove the used                                 |
|                           | (Error Code 201)              | reagent disc                                           |
|                           |                               | and insert a new reagent disc.                         |
|                           | Insufficient Sample           | The sample volume is                                   |
|                           | (Error Code 204, 213)         | insufficient.                                          |
|                           |                               | Please insert a new reagent                            |
|                           |                               | disc and make sure to inject                           |
|                           |                               | 200 μL of sample.                                      |
|                           | Disc Error (Error Code 202,   | Please insert a new reagent                            |
|                           | 203, 211,                     | disc.                                                  |
|                           | 212,323,355,841,842,843)      |                                                        |
|                           | Device Abnormal (Error Code   | Please remove the reagent                              |
|                           | 3XX ,800, 801,                | disc, reboot the anaylzer, and                         |

|          | 802)                                                 | insert a new regent disc. If the situation is not resolved, please contact the authorized technical support department.                                                                                            |
|----------|------------------------------------------------------|----------------------------------------------------------------------------------------------------|
| Settings | Password Error                                       | Please enter the correct password                                                                                                    |
|          | Date & Time Error                                    | . Please enter the correct date and time                                                                                                    |
|          | USB Drive Error<br>(Error Code 411)                  | Please check that the USB drive is properly plugged into the device Please check whether the USB drive space is full. If the situation is not resolved, please contact the authorized technical support department |
|          | No Firmware Found                                    | There is no firmware update file found within the USB drive. Please contact the authorized technical support department for this firmware.                                                                         |
|          | Upgrade Failed (Error Code 951, 953                  | Please contact the authorized technical support department                                                                                                    |
| Recall   | No Data Matched                                      | There is no historical data within the system. Please conduct a sample analysis first in order to accumulate analysis results within the database                                                                  |
|          | RS232 communication failure<br>(Error Code 401, 402) | Please check that the RS232 cable is correctly connected. If the situation is not resolved, please contact the authorized technical support department                                                             |